## - 이메일 설정 후 ( 메뉴 – 카메라설정 – 움직임감지 – 연동방법- 이메일 통보 체크) 설정 합니다.

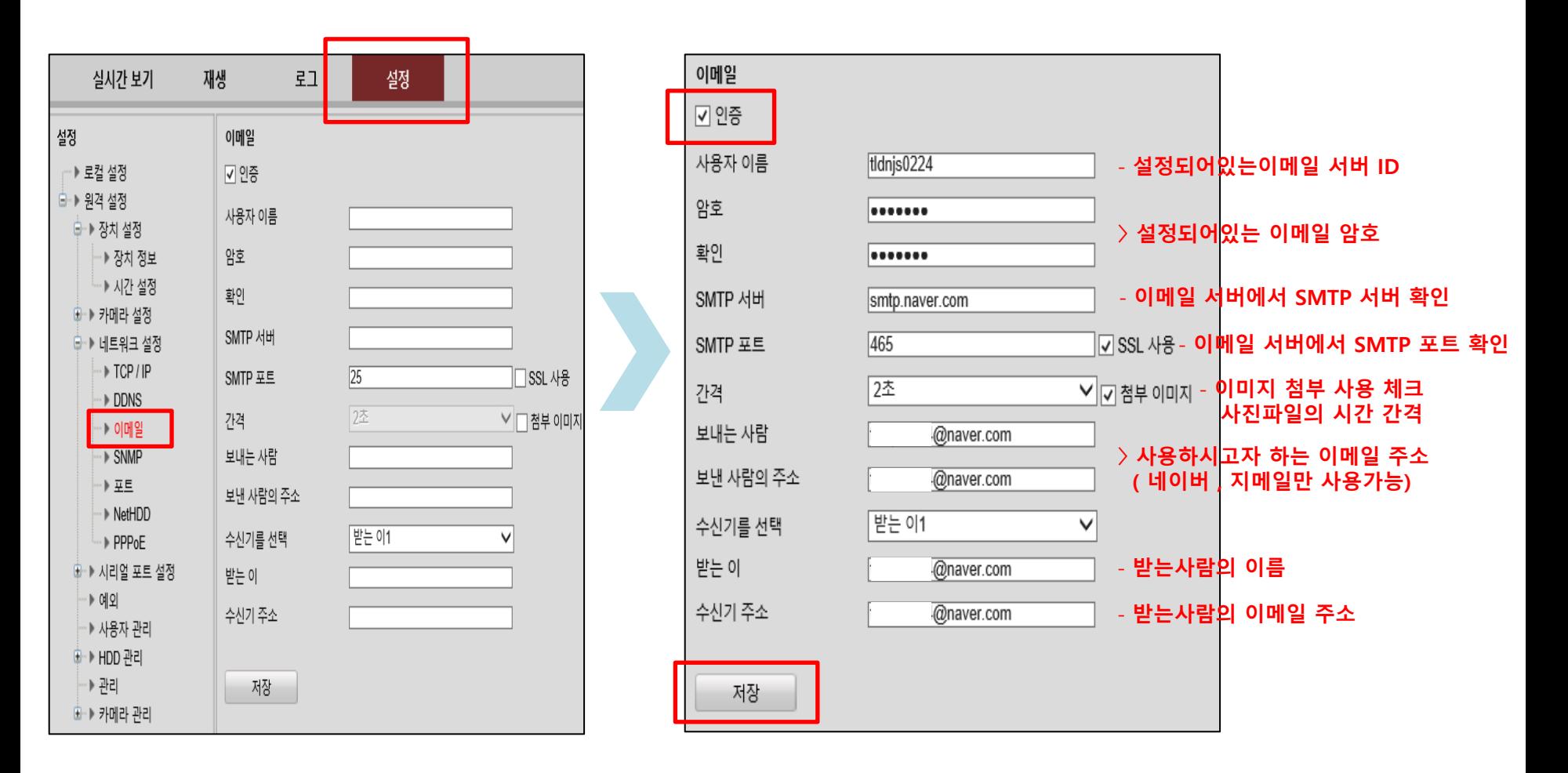

◈ 웹 상에서 이메일 설정 방법

## ◈ 녹화기에서 이메일 설정 방법

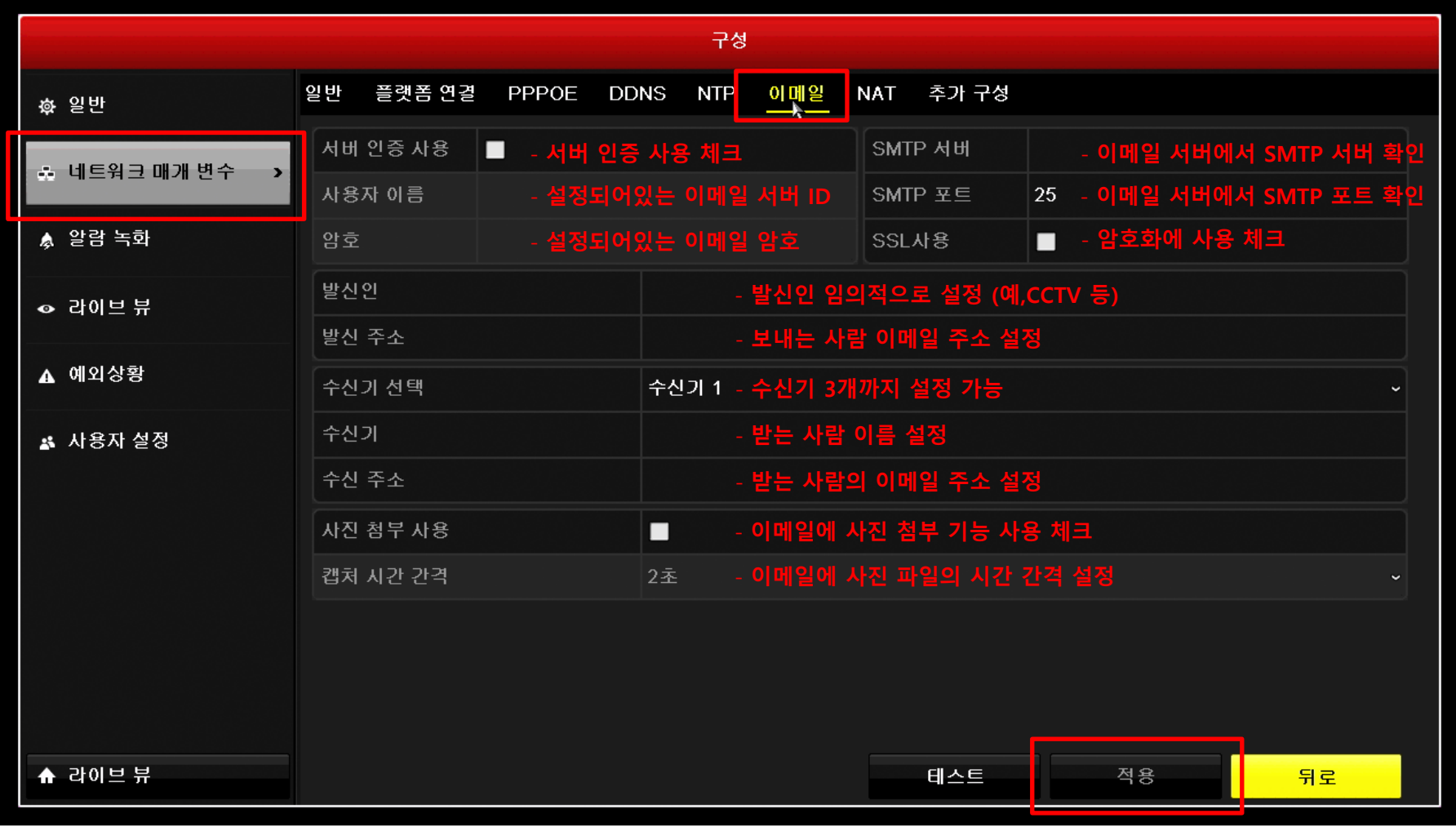

- 이메일 설정 후 ( 메뉴 – 카메라 – 움직임감지 – 연동방법- 이메일 통보 체크) 설정 합니다.

## ◈ 이메일 서버에서 SMTP포트 및 SMTP서버 확인 방법

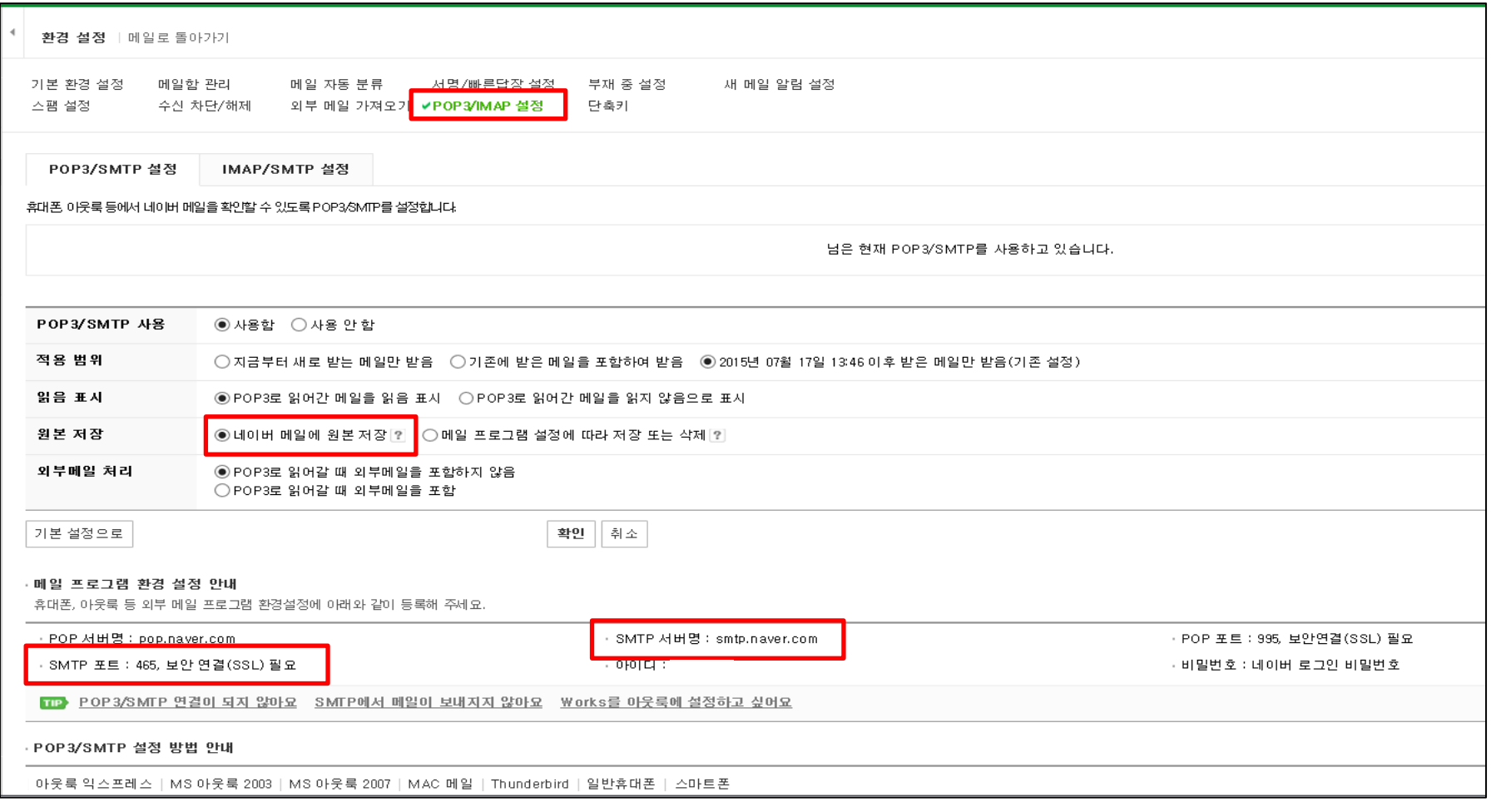

- 이메일 서버에서 로그인 후 (메일 – 환경설정 – POP3/IMAP) 에서 SMTP 서버 , SMTP 포트를 확인합니다. - 확인 후 웹 상 또는 녹화기에서 이메일 설정에 서버와 포트를 입력합니다.

◈ 이메일 설정 후 이메일 서버에서 확인하는 방법

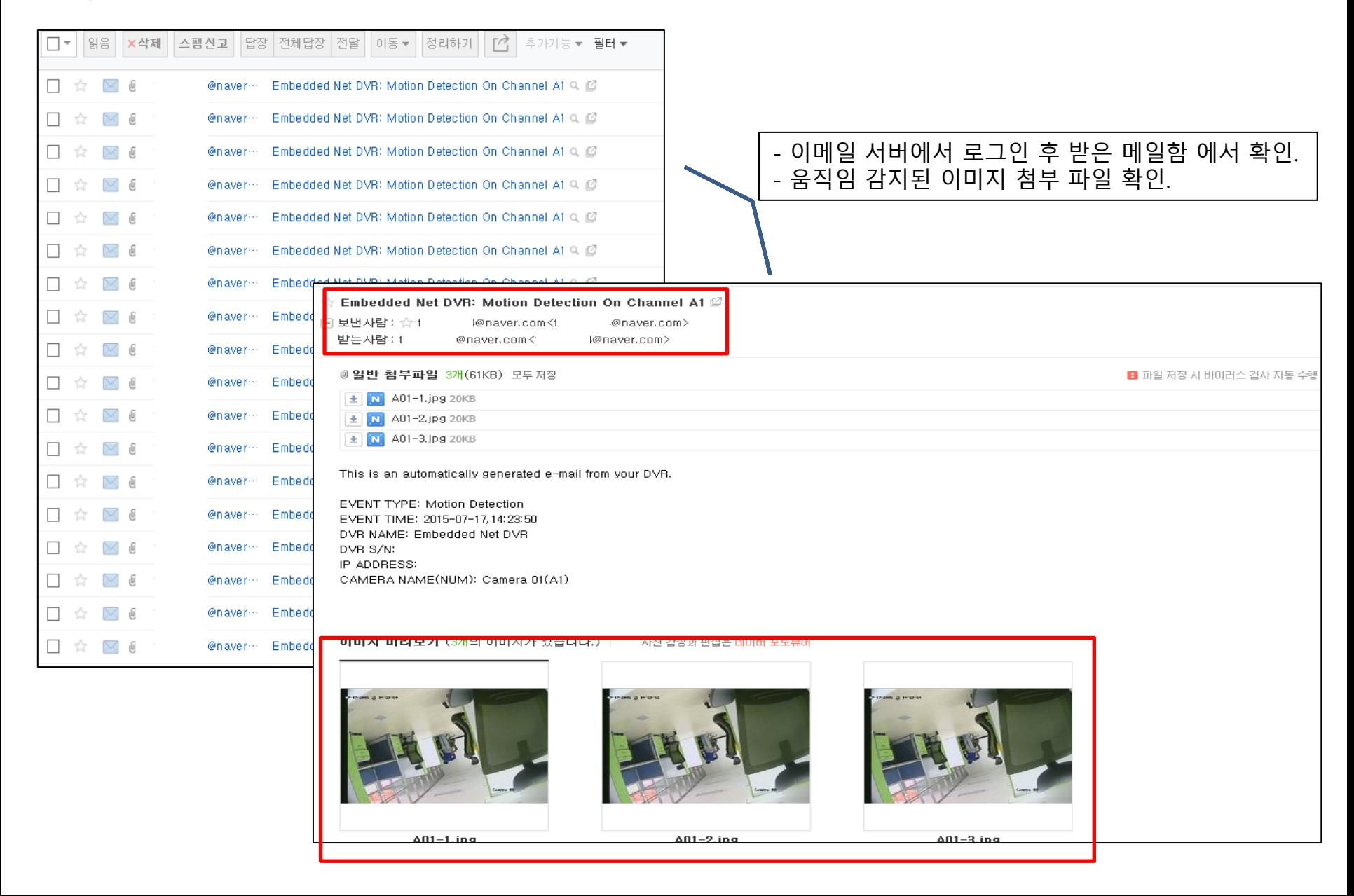

- 웹&녹화기 이메일 설정 \* 사용하고자 하는 이메일 주소 및 ID,PW 확인 (네이버 , 지메일만 사용 가능) \* 이메일 서버 환경설정에서 SMTP서버,SMTP포트를 확인합니다. \* 이메일 설정 후 웹상 또는 녹화기에서 녹화설정 후 움직임감지에 이메일 통보 연동 설정을 합니다. \* 네트워크설정(상단탭) –이메일 에서 이메일 설정을 합니다. \* 설정 후 움직임이 감지되었을 경우 이메일 서버-받은 메일함에서 사진첨부파일 및 움직임이 발생된 시간 확인이 가능합니다.